## 1. CLICK ON Approve Leave Report

## **i** My Activities

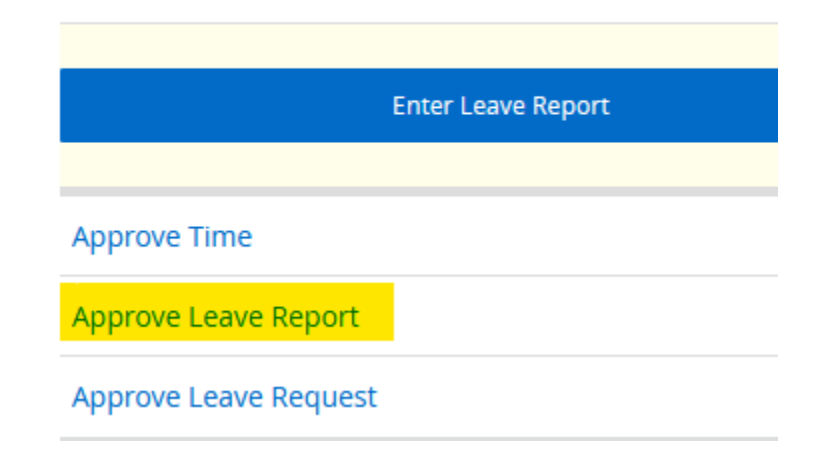

## 2. CLICK ON Proxy Super User

**C** Proxy Super User II Reports

3. CLICK ON Add a new proxy

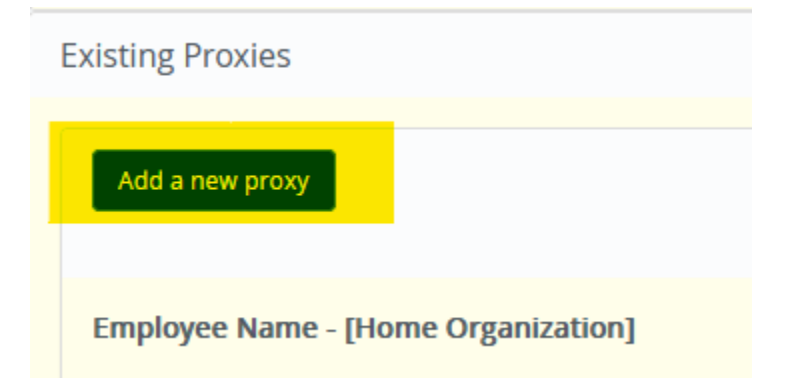